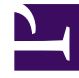

# **SGENESYS**

This PDF is generated from authoritative online content, and is provided for convenience only. This PDF cannot be used for legal purposes. For authoritative understanding of what is and is not supported, always use the online content. To copy code samples, always use the online content.

## WebChat Widget

### Contents

- 1 [Features](#page-3-0)
	- 1.1 [Themes](#page-3-1)
	- 1.2 [Example transcripts in dark and light modes:](#page-3-2)
	- 1.3 [Customization](#page-4-0)
- 2 [Accessibility compliance](#page-5-0)

• Developer

•

Discover the benefits and features of using chat on your website to communicate with customers.

#### **Related documentation:**

Today, websites attract more customers by using Genesys Widgets, especially for the ability to contact an agent right away. Not all customers want to call for support, or it just isn't convenient to do so. There is, however, a convenient way to speak to someone right away, and it has quickly become the most popular method of contacting an agent for help.

The WebChat Widget enables customers to receive immediate assistance by clicking the chat icon on a website. The customer completes and submits a form, which is customizable, to connect with a bot or an agent. If the customer is connected to a bot, the *Quick Replies* buttons come in handy to direct the chat to the proper resource.

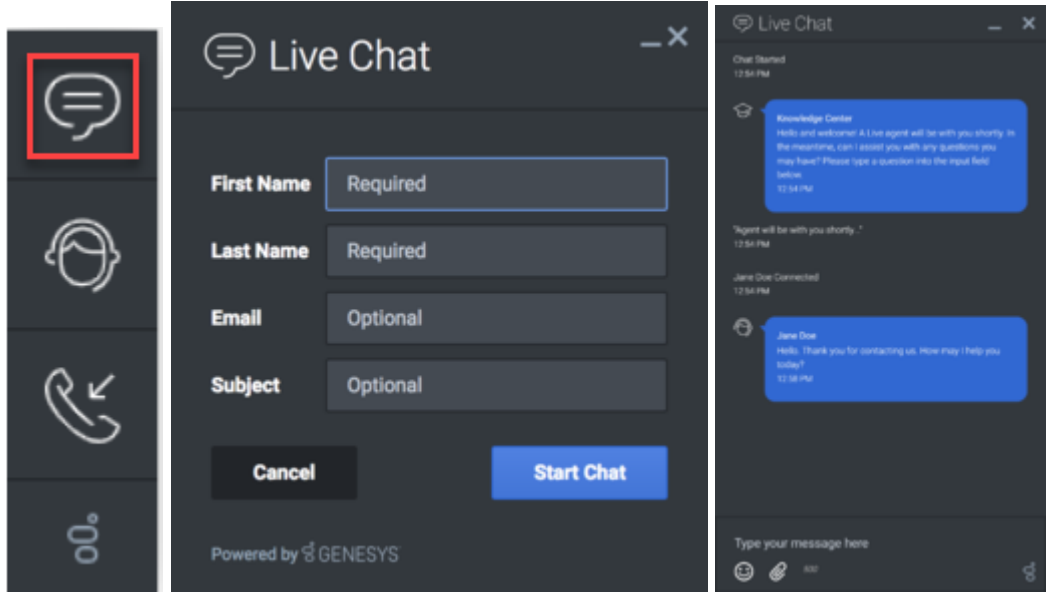

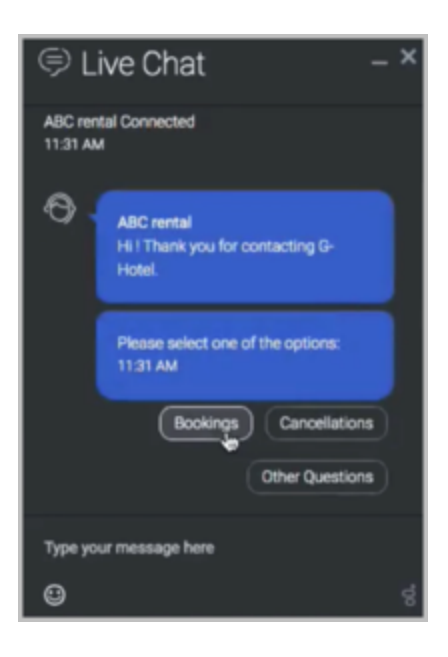

#### <span id="page-3-0"></span>Features

As an included feature, WebChat interactions have a sequence of events called the *Interaction Lifecycle,* which tracks progress and choices from the beginning to the end of an interaction. For example, opening a chat, closing a chat, and every step in between is tracked. This feature provides details about how customers are using the chat feature. So, if a user opens a chat form, but then closes it before submitting it, you know the user at least thought about using chat. If the user decides not to use it fully, perhaps they found the information they needed.

#### <span id="page-3-1"></span>Themes

You can choose your own theme for WebChat, too, which includes dark and light options. The default theme is dark mode.

<span id="page-3-2"></span>Example transcripts in dark and light modes:

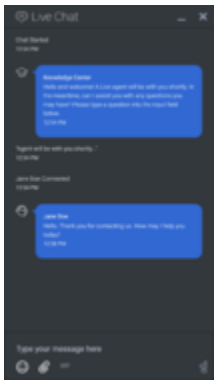

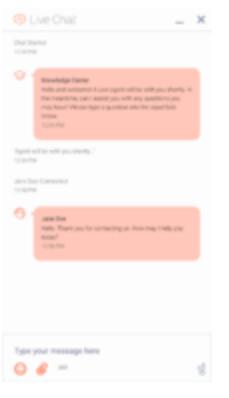

#### <span id="page-4-0"></span>Customization

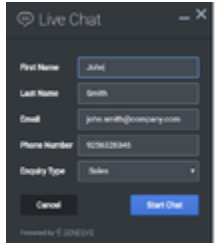

You can customize the information required for a user to start a chat session, such as the mostcommon field names: first name, last name, email address, subject, and so on. You can also include a list/menu with predefined options for certain fields, such as the type of inquiry.

There is even a customizable emoji menu that you can use as part of your brand. You can choose which emojis you'd like to have available.

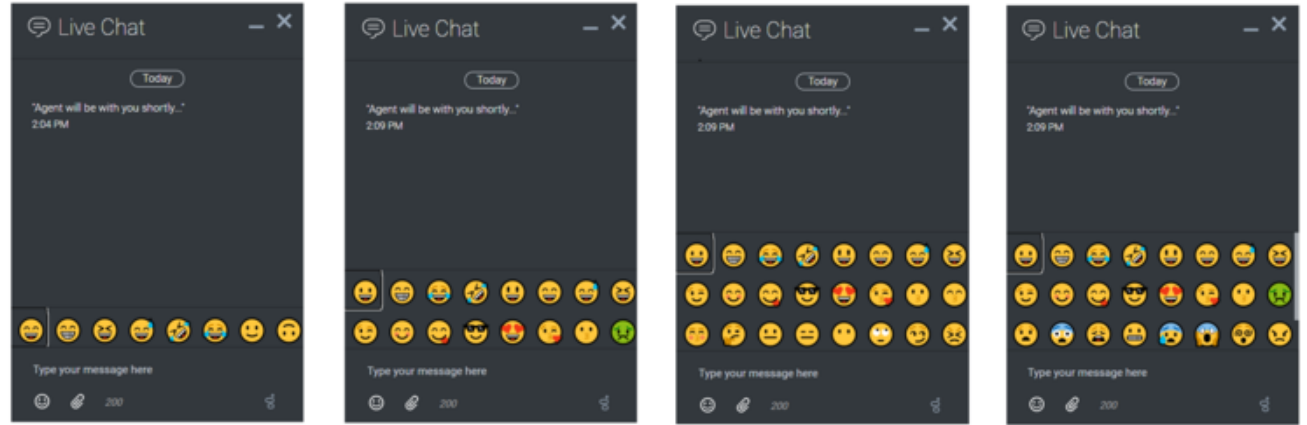

#### <span id="page-5-0"></span>Accessibility compliance

Genesys Widgets complies with Web Content Accessibility Guidelines (WCAG) 2.1, Level AA, so all customers, regardless of ability, have the same information available to them on your website. For more information, see our Genesys Widgets Accessibility documentation.